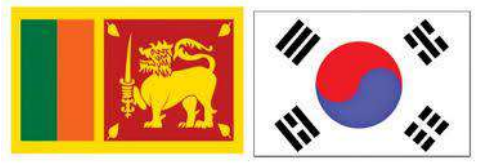

# **ක ොරියොනු භොෂො පරීක්ෂණය සඳහො ලියොපදිංචි කිරිම-2024**

# **(නිෂ්පොදන, ධීවර, නැව් ර්මොන්තය, ඉදකිරීම්, කස්වො 1 සහ කස්වො 2)**

## **අයදුම් රුවන් සඳහො උපකදස්**

**විභොග ප්රකව්පප්ර නිුත් කිරීම 202400202 -2024002029 වන දන දක්වො පමණක් සිදු රනු**  ලැබේ.

 **විභොග ප්රකව්පප්ර ලබොගැනීමට නම් ඔබ සම්ුර්ණ ර තිබිය යුතු සුදුසු ම්:-**

- 1. වයස අවුරුදු 18 39 අතර අයයකු වීම. ( 1984 යෙබරවාරි 27 සිට 2006 යෙබරවාරි 26 දක්වා උෙන් අයයකුවීම
- 2. උසාවියකින් අපරාධ සම්බන්ධ නඩු නිමිත්තක වරදකරුවෙකු වී දඩ මුදල් ගෙවීමක්,සිරදඩුවම් හෝ බරෙතල දඩුවම් යනාලැබුණු අයයකු විය යුතුය.
- 3. කොරියානු ජනරජයෙන් ආපසු හරවා හෝ තෙරපා එවු අයෙකු තොවිය යුතුය.
- 4. මෙරටින් බැහැරවීම් තහනම් කර ඇති අයෙකු නොවිය යුතුය.
- 5. වර්ණ අන්ධ හෝ වර්ණ දුර්වලකම් නොමැති අයෙකු විය යුතුය.
- 6. කොදුඇට පෙල ආබාධ සහිත හෝ ඇඟිලි අඩු හෝ ඉවත් කර ඇති අයෙකු නොවිය යුතුය.(එවැනි අබාධ සහිත පුද්ගලයින්ට විභාගයට පෙනී සිටීමට අවස්ථාව හිමිවන නමුත් ඔවුන් විභාගය සමත් යනාකරනු ඇත.)
- 7. **ඊ**-9 **කහෝ ඊ**-10 **යන වීසො ොණ්ඩ යටක් වසර 05ක් කහෝ ඊට වඩො වැඩි කස්වො ොලයක් දුතණු**  කොරියාවේ සේවය කර **නොමැති අයෙකු විය යුතු ය.**

විභාග පු**වේශපතුයක් ලබාගැනීමට අවශා**3 දෑ:-

විභාග පුවේශපතු නිකුත් කිරිම අන්තර්ජාලය ඔස්සේ -මාර්ගගතව(online) සිදු කරන බැවින් ලියාපදිංචි වීමට පෙර පහත සඳහන් අවශානාවයන් සම්පූර්ණ කර ඔබ සතුව තබා ගැනීමට කටයුතු කරන්න.

- 1. ඉදිරියට අවම මාස 03ක කාලයක් සඳහා වලංගු විදේශ ගමන් බලපතුයේ ඔබගේ ජායාරූපය සහිත **පිටුකවිත ස් න් රන ලද JPG ාොයොූපපයක් (1MB විය යුතුය)0 නමු් විභොගයට කපනී සිටින විට ඔබ**  සතුව වලංගු ගමන් බලප<u>තු</u>යක් තිබිය යුතුය.
- 2. මාස 03ක් ඇතුළත ලබාෙත් 3.5 cm \* 4.5 cm ප්රමාණය **සුදු පැහැති** ෙසුබිම සහිත ෙැ ැදලි ස්කෑන් කරන ලද වර්ණ ඡායාරූපයක් (JPG විය යුතුය) සුදු පැහැති ඇඳුමකින් සැරසී ජායාරූපය ගැනීමෙන් වැළකී සිටිය යුතුය.
	- Photo resolution : 100-300 pixels
	- File type: Only JPG
	- File Size: 1MB
	- ඔබගේ මුහුණ පැහැදිලිව පෙනීම අනිවාර්යය වන අතර,ඡායාරූපය සඳහා බෝඩර්,අකුරු ආදිය ඇතුළත් යනාකළ යුතුය.
	- පරීරය ඍඡුව තබා ඡායාරූෙය ලබා ෙත යුතුය.
	- ඇස් කණ්ණාඩි යනාෙැළඳ ඡායාරූෙය ලබාෙත යුතුය.

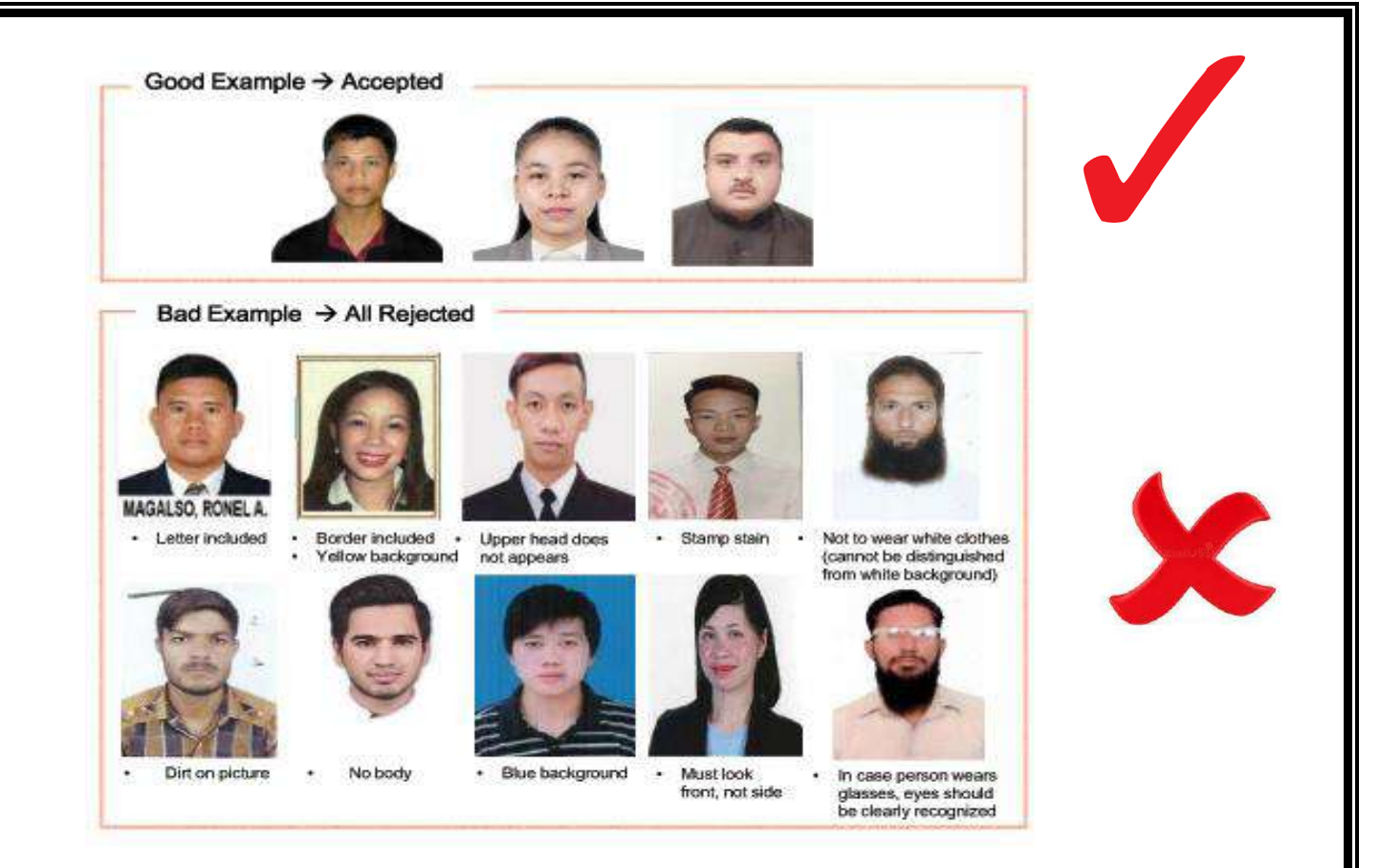

වර්ණ අන්ධතාවය,වර්ණ දුර්වලතාවය ඇති අයඳුම්කරුවන් හට පරීක්ෂණය සමත්වීමට අවසර **නොලැ**බේ. **විභොගය සදහො ලියොපදිංචි වීමට ප්රථමම වර්ණ අන්ධතොවය,වර්ණ දුර්වලතොවයක් කනොමැති බවට තහවුරුවක් ලබොගැනීම ඔබක වගකීමක් කව්0 වර්ණ අන්ධතොවය පරීක්ෂො ර ලබොග් වොර්තොව විභොග ප්රකව්පප්ර අයදුම්**  කිරීමේදී **Upload** තොකළ යුතුය.

**ඔබ විභොගය සම් වීකමන් පසුව ක ොරියොනු රැකියො කවේ අඩවියට ලියොපදිංචි වීමට කපර සිදු රනු ලබන වවදය පරීක්ෂණකේ දී නැවත් වර්ණ අන්ධතොවය පරීක්ෂොවට ලක් රනු ලබන අතර මම අවස්ථමොකව්දී ඔබට**  වර්ණ අන්ධතාවය ඇති බවට තහවුරු වුවහොත් ඔබගේ විභාග පුතිඵල අවලංගු වනු ඇත.

## 3. **විභොග ප්රකව්පප්ර ගොස්තුව- ඇමරි ොනු කඩොලර් 28 ට සමොන මුදල (රු0 8,887/- )**

මෙම පුවේශපතු ගාස්තුව ගෙවීම් කිරිමේදී ඔබට ආසන්නතම ජාතික ඉතිරිකිරිමේ බැංකුව, ලංකා බැංකුව හෝ මහජන බැංකුවෙහි පහත සඳහන් ගිණුම් අංකය වෙත මුදල් බැර කළ යුතුය.

- 
- $\geq 100$ -800-44-2461 ජාතික ඉතිරි කිරීමේ බැංකුව (බත්තරමුල්ල ශාඛාව)
- 
- $\triangleright$  0000001650  $-$  ලංකා බැංකුව ( ආයතනික ශාඛාව)
- 
- 
- $\geq 208100151791068$  මහජන බැංකුව (බත්තරමුල්ල ශාඛාව)
- 

**විභොග ප්රකව්පප්රය ලබොගැනීම සදහො මුද් කගවු රිසි්පත උුගගත කිරීම (Upload) අනිවොර්යය බැවින්,** 2024.02.21 වන දින සිට 2024.02.28 අතර කාලය තුළ අනිවාර්යෙන්ම මුදල් ගෙවීම සිදු කල යුතුය.

**මුද් කගවු රිසි්පත ස් න් ර (File Size: 1MB) තබො ගැනීමට ටයුතු ළ යුතුය0Online/ATM**  භාවිතයෙන් ගෙවීම් සිදු **නොකල යුතුය.** 

බැංකු රිසිට්පත සම්පූර්ණ කිරිමේදී අනිවාර්**යෙන්ම ඔබගේ නම,ලිපිනය, ගමන් බලප**නු අංකය, ජාතික **හැදුනුම්ප් අිං ය,දුර ථමන අිං ය,මුද් කගවන කහ්තුව කලස "EPS-TOPIK -2024 විභොග අයදුම්ප් ගොස්තු"** ලෙස සඳහන් කල යුතු අතර, ඔබගේ ගමන් බලපතු**යේ සඳහන් පරිදි අත්සන පැහැදිලිව සටහන්** කළ යුතුය.ඉහත සියළු තොරතුරු සටහන් තොකර මුදල් ගෙවීම් සිදු කරන පද රිසිට්පත් පුතික්ෂේප වනු ඇත.

### බැංකු රිසිට්පත සම්පූර්ණ කළ යුතු ආකාරය- වර්ණ කර ඇති සියලුම විස්තරයන් සම්පූර්ණ කළ යුතුය.

මුදල් තැන්පතු පතිකාව பண வைப்புச் சீட்டு Cash Deposit Slip **BANK OF CEYLON** Basil ding / Date 2024 BOC **And / Except of the Second Account / Card Number 0 0 0 0 0 0 1 6 5 0** to the Nat  $S.L.B.F.E$ Š Cod filmed as op 2004 Goldwin / Rs. uuntuu<br>Baadaan<br>Notes  $\widetilde{\mathcal{U}}^{\mu}_{\alpha}$ மலக்க/ஆண்ட வைத்திருப்பவரின் பெயரும் முகவரியும்  $5000/$ Account / Card Holder's Name and Address  $2000/-$ .<br>මහා පිළිබඳ සම්බන්ධයෙන් මෙම පාර්ශනය කරන අවස්ථාව විසින් කරන රද 200,000ට වැඩි මුදල් කරන්නෙ පදනා.<br>මහා පිල් කාර්යාන්තාව තරගය කොළඹ දිනා කරන කළ පාර්ශනය කරන කියල් කොළඹ ඇත්තර කරන කර තරගය කොල්ලොන් නම්<br>For cash deposits above Rs.  $1000/$  $500/-$ Credit use (pitafuji / Depositor's Name and Address  $200/$ nation hassa chino or bosomboo  $100/ 50/4$ BRACHARD MEASUREMENT ARE / NIC/PR/DLNo. 0000 2000 GODO COSTO.  $\ddot{ }$  $20/$ conservation as / Telephone No @ DOG go gomes es cons mosts.  $10/$ Computer Charles Options / Purpose of Deposit EPS - TOPIK - 2024 (Normal) nie<br>addition acrossic accessories / when the Universe of Deposit: (24)<br>accessories access of CCO Cash (24)<br>accessories access / Secondary Grand Cash (25) (24)<br>special contract access (25) / and distribution in the Universe of the Unive 888100 gical @iscabal Greggiag angel / Valid Computer Print or Authorised Sig Validation checked Signature NATIONAL SAVINGS BANK<br>ஏ.சி.உ ஒகிர்கிலே கொடிப்<br>தேசிய சேமிப்பு வங்கி **CASH DEPOSITS NSBO>** Signature appoch boles මදල් නැන්පතු / பண வைப்பு Date lame<br>>≊ / Guur  $5. L. B. F. E$  $2024.$ දනය<br>සිතහි Bill / Account No. 2002 - 000 - 44 - 2461 (Ray (B) 887.00 mount in Words<br>CD (Taylor 3) Received Passbook/ cococoo (2000)<br>Demondital LissusSmaul Quimi Darwich of ලාදගන් පාතිය අදෘගයක් පරේරා Notes<br>COL For Cash deposits of Rs. 200,000c or above made by a person other than the account holder<br>ගිණුම් හිමියා නොවන ආයෙකු විසින් තරන්පත් කරනු ලබන රු. 200,0007- හෝ ඊට වැඩි මුදල් තරන්පතු සඳහා<br>කෙනේනු, உரிமையாளர் இன்றி வேறொருவர் ரூப  $\begin{array}{r} \text{Rs.} \\ \text{tr} \theta \omega \phi \\ \text{dust} \end{array}$  $C$ ts<br> $35$ 5000 X 2000 X Depositor's Name<br><mark>ರಾಣಿದರದಲ್ಲಿರುವ ಬಿಲ್ಲ</mark><br>ನಾಯಿರಾಂಗಳಿದ ದಿಯಂ 1000 X லை வை வையிரு வைக்கு வைக்கு 500 X Depositor's Addr 100 X තක්පත්රරයේ ලිපියය/<br>කොටගාවේන් ගුනෙෆ් coras darjo. 50 X  $20X$ NIC No.  $96.8000$ පාසාය අංකය .<br>ලිය හැ තැබ්බා Other Total<br>Total<br>CCCCX Purpose of Deposit<br><mark>පරන්ජේ සිරියට හේතුව</mark><br>කතාවේ සි විලාසයක  $EPS - TOPIK-2024 (Normal)$ 888700 For office use only කර්ගනයිය<br>ශාලන පඳහා .<br>பாவகைக்கு<br>பட்டும் Teller / (samp) / wratery Vaild if overprinted or signed by an officer / பஸ்ஜ குபு பை கிடி மூன்ற மூன்றி இயந்திர பதிவு அல்லது உந்தியாகமும் வையாபம் இருக்க செல்லூடியாகும் මහජන බැංකුව | ගුණයන් - ගුණයි මුදල් තැන්පතු පත - ඉතුරුම – ແත<br/>r තබාiii|† ෦ීi () – ரேமீiii|<br>CASH DEPOSIT SLIP - SAVINGS (@) PEOPLES  $\left\{\begin{array}{l}\n\text{cm} \\
\text{cm} \\
\text{N}_0\n\end{array}\right\}$  213/1 DP Recount Number 208 100 151 Dul glag)<br>Date  $791068$  $2024$  $\perp$ am Ultimodus egl<br>me of Account Hold  $S.L.B.F.E$  $\times 5000$ ஒரு காற்றை வலேச க்கத்தரு  $\frac{1}{100}$   $\frac{1}{100}$   $\frac{1}{100}$   $\frac{1}{100}$   $\frac{1}{100}$   $\frac{1}{100}$   $\frac{1}{100}$   $\frac{1}{100}$   $\frac{1}{100}$  $\times 2000$ කුම සමඟ නොවන් වෙනස් ප්රශ්නව පිළිත් සහ රු. 200,000 වැඩි පුදුන් තත්පල පළහා<br>- කෙස්යුරිකයා පොසුව සියවසුලයට පුං 190,000 වැඩි වෙයා සෙනොවැනි වියෝස්ති<br>- For each deposits above 16, 200,000 deposited by Person other than A.C. Hold  $\approx 1000$  $\times 500$ **Cour Name | බලයේ තුල සඳහන් කර**ත්න  $\times$  200  $*100$ சூலை ஜெவ்ல **Commodal go CA: Goones**  $x = 50$ Mode Conce Model average மாத் தலை மேக்  $\frac{1}{20}$ Purpose | EPS-POPLK-2024 (Normal)  $\frac{x}{2}$  10 i <del>nederle odenu</del>š enk<br>kralustikt malurium<br>ih Depositor s. Signat sed momorad en Cheanan 888700 ode goo collat இக் கோட்டுக்குக் கீழே எதுவும் எழுத வேண் **RITE ANYTHING BEL** ඉතුරුම් சேமிப்பு **SAVINGS** Form 2131 DP S/DE fire Feb 20

**විභොග අයදුම්ප්රය සම්පූරර්ණ කිරිම සඳහො උපකදස්:-**

**පියවර 1:-**

.

ශ්රි ලිංකා වියද්ප යස්වා නියුක්ති කාර්යාිංප යවබ් අඩවියට ([www.slbfe.lk](http://www.slbfe.lk/)) පිවිස **Registration for Point System Examination -2024 (Manufacturing, Fishery, Construction, Shipbuilding, Service 1 & Service 2)** යවත පිවිස ඔබයේ යතාරතුරු ඇතුළත් කළ යුතුය.

ඔබගේ ජංගම දුරකථන අංකය නිවැරදිව ඇතුළත් කරන්න. (අප විසින් ඔබගේ ජංගම දුරකථනයට කේත අංකයක් එවනු ලබන බැවින් ඔබ මේ වන විට භාවිතා කරනු ලබන දුරකථන අංකයක් ඇතුළත් කිරිමට කටයුතු කරන්න)

ඉන් පසුව ඔබට පහත සඳහන් පරිදි තිරයක් දිස්වේ. එම තිරයේ දිස්වන සුදුසුකම් ඔබ විසින් සපුරා ඇත්නම් ෙමණක් **NEXT කබෝ තම Click ර ඉදරියට යන්න0**

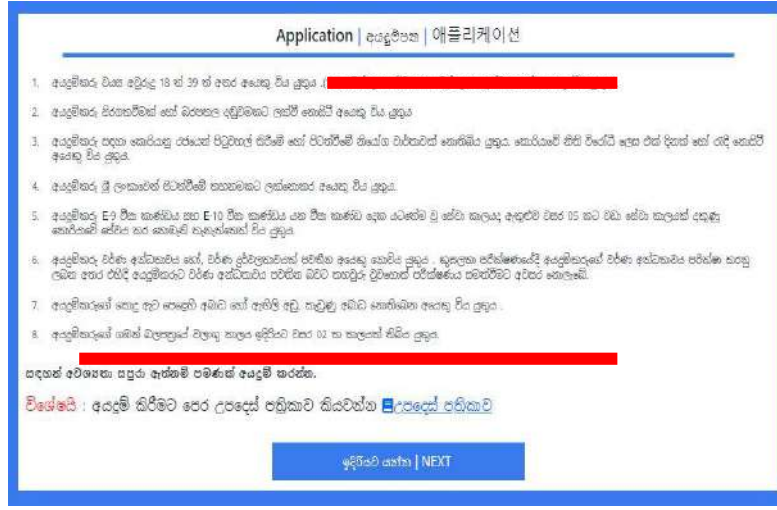

ු <mark>↓</mark> පියවර 2 :- ඉදිරියට ගිය පසුව ඔබට පහත පරිදි දිස්වන තොරතුරු ඉංගීුසි කැපිටල් අකුරු භාවිතා කර ඇතුළත් කරන්න.

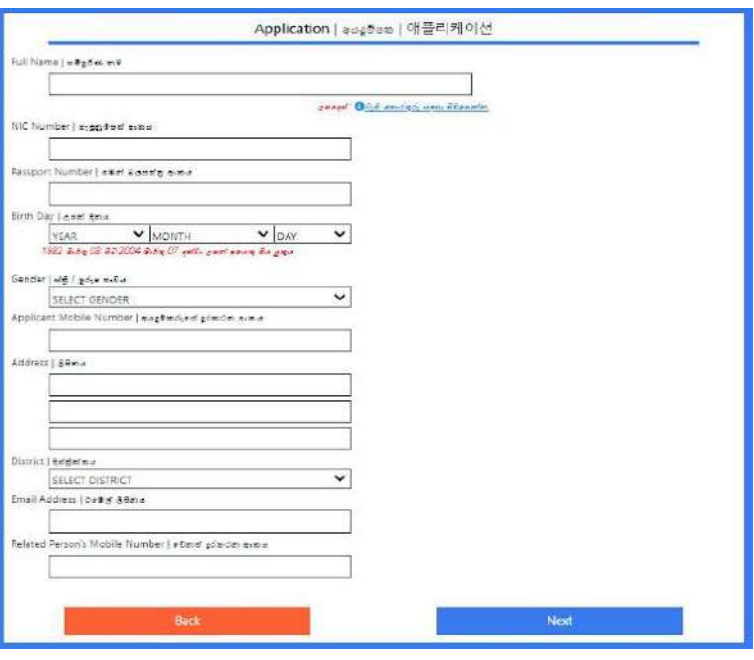

ඔබගේ නම ඇතුළත් කිරිමේදී ගමන් බලපතුයේ Barcode/MRZ හි සඳහන් ආකාරයට ඉංගිුසි කැපිටල් අකුරු භාවිතා කර ඇතුළත් කළ යුතුය.

#### **සැලකිය යුතුය-**

**10ඔබක නම ඇතුළ් කිරිකම්දී, මක් නමක් අවසොනකේ මක් ිතස්තැනක් පමණක් තබමින් නම ඇතුළ් ළ යුතු අතර, Barcode** / MRZ හි සඳ න් ආකාරයටම එක් අකුරක් ය ෝ යවනස් යනාවන ෙරිද ඇතුළත් කිරීම අනිවාර්ය වේ.(එසේ නොවන අයදූම්පත් අනුමත වීම පුමාදවීම සම්බන්ධයෙන් වග කියනු තොලැබේ.)

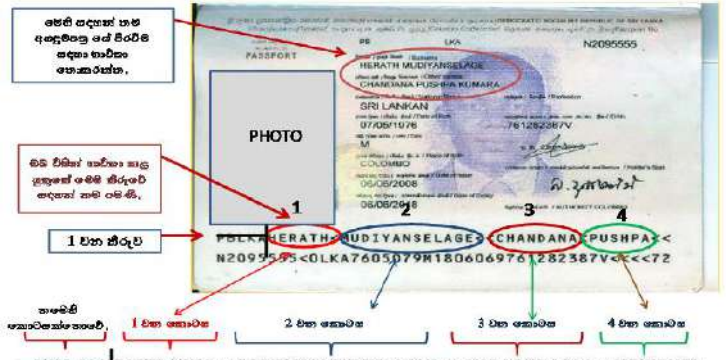

**PBLKA HERATH < MUDIYANSELAGE < CHANDANA < PUSHPA** 

- 2. ජාතික ැඳුනුම්ෙත් අිංකය ඇතුළත් කරන්න.
- 3. ගමන් බලපතු අංකය ඇතුළත් කරන්න.
- 4. ඔබයේ උෙන් දනය **(දනය/මොසය/අවුරුේද)** වපයයන් ඇතුළත් කරන්න.
- 5. ස්ී/පුරුභ භාවය යතෝරන්න.
- 6. ඔබගේ ඡංගම දුරකථන අංකය නිවැරදිව ඇතුළත් කරන්න.( **මෙය නැවත වෙනස් කළ නොහැක)**
- 7. ඔබගේ ස්ථිර පදිංචි ලිපිනය ඉංගිුසි කැපිටල් අකුරු භාවිතා කර ඇතුළත් කර පදිංචි දිස්තිුක්කය තෝරන්න.
- 8. ඊයම්ල් ලිපිනය ඇතුළත් කරන්න.
- 9. ඔබගේ ළහම ඥාතීයෙකුගේ දුරකථන අංකයක් නිවැරදිව ඇතුළත් කරන්න.

**ඉහත සියළු කතොරතුරු සම්පූරර්ණ කිරීකමන් පසුව "NEXT" කබෝ තම click ර ඉදරියට යන්න0**

<del>් |</del> පියවර 3 :- එවිට ඔබට පහත සඳහන් තොරතුරු ඇතුළත් කළ හැකිය.

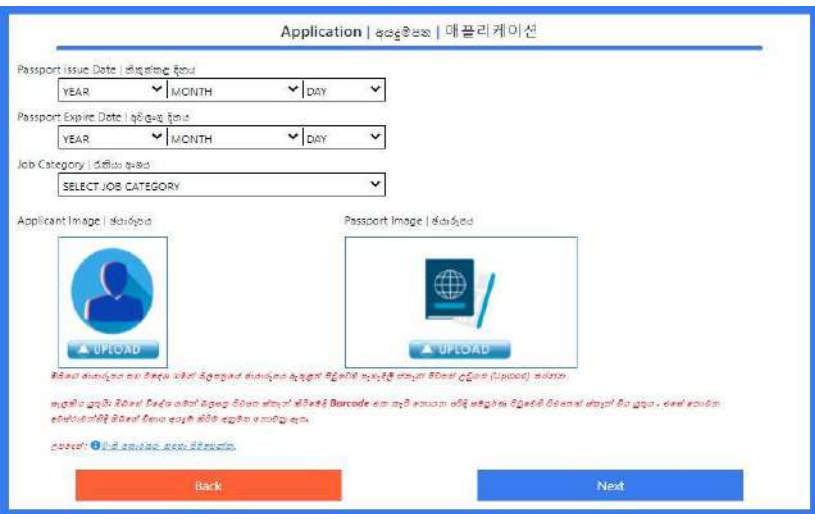

ඔබයේ ෙමන් බලේරය නිකුත් කළ දනය ස අවලිංගු වන දනය **(දනය/මොසය/අවුරුේද)** වපයයන් ඇතුළත් කරන්න.

**පියවර 4 :-** ඔබ විසින් යතෝරාෙත් ක්යභ්්රයට අදාලව අනු ක්යභ්්ර අතුරින් එකක් අනිවාර්යයන්ම යත්රීම සිදු කළ යුතුය.

#### **නිෂ්පොදන ක්කෂ්්රය-**

- සැකසීම(Assembly)
- එකතු කිරීම (Joining)
- මැනීම (Measurement)

#### ධීවර ක්*ෂේ*තුය-

- මුහුදු වොව(Sea Farming)
	- ෙැඹුරු ස යනාෙැඹුරු මුහුදු ( In and off-shore Fishing )

### **ඉදකිරීම් -**

- **රිබොර් (**Rebar)
- **වුගවැඩ (**Carpentry)

#### **නැව්තැනීම**

- ෙලිංචිය Scaffold
- **Insulation**
- ඇඹරුම් යන්තුය ( $G$ rinder)
- සැකසුම් සහ සවි කිරීම (ටැක් වෙල්ඩින්) ( Welding and fit-up (tack welding))
- නල යන්තු ඒකා බද්ධ කිරීම් සහ විදුලි කේබල් (සම්බන්ධක සහ විදුලි කේබල්, යන්තූෝපකරණ) (Piping, machinery, joinery, and electric cabling)
- නැශ කර්මානත්යට සම්බන්ධ යවනත් නිභ්ොදන **(**Shipbuilding-related manufacturing, etc.)

### **කස්වො -1**

- ඉදිකිරීම් සහ කඩා ඉවත් කිරීම් අපදවා පුතිවකීකරණය සහ විනාශ කිරීම (Treatment and disposal of construction and demolition waste)
- ද්රවය යතාෙ ප්රතික්රීකරණය (Wholesale of materials for recycling)
- ශීත සහ ශීතගාර ගබඩා (Refrigerated and frozen warehousing)
- පොත්, සහරා සහ වෙනත් පුකාශන පුසිද්ධ කිරිමට අදාල කියාකාරකම්
	- (Publishing of books, magazines and other publishing activities)
- සංගීත සහ ශබ්ද පටිගත කිරීම් පුකාශන කිරීම (Music and sound recordings publishing)
- යොඩනැගිලි පිරිසිදු කිරීම )General cleaning of buildings(
- අපදවා එකතු කිරීම, පුතිකාර කිරීම සහ බැහැර කිරීමේ කියාකාරකම් දවා පුතිසාධනය (Waste collection, treatment and disposal activities; materials recovery)
- ආ ාර, ොන වර්ෙ ස දුම්යකාළ නිභ්ොදනය අයලවි කිරීමට නියයෝජිතයකු යලස කටයුතු කීරීම (Agents involved in the sale of food, beverages and tobacco)
- නැවුම් ආහාර සහ වියලන ලද, ලුණු දැමූ සහ ශීත කළ ආහාර තොග විකිණීම
- (Wholesale of other fresh food and dried, salted and frozen food)
- කුරියර් සේවාව (Courier activities)
- ගුවන් පුවාහනයට සම්බන්ධ වෙනත් සේවා කියාකාරකම් (Other service activities incidental to air transportation)
- ගුවන් සහ ගොඩබිම් භාණ්ඩ හැසිරවීම (Air and land cargo handling)

#### **කස්වො - 2**

- හෝටල්, නිවාඩු නිකේතන සහා අනෙකුත් සාමානා නවාතැන් සහ ඉවුම් පිහුම් පහසුකම් සහිත නවාතැන් සැපයීම ) Hotels, Resort condominium, Other general accommodation and provision of accommodation with cooking facilities)
- කොරියානු ආහාර අවන්හල් (Korean food restaurants)
- -

#### **පියවර 5 :-**

ඔබගේ ඡායාරූපය සහ ගමන් බලපතුයේ ඡායාරූපය ඇතුළත් පිටුවෙහි පැහැදිලිව ස්කෑන් කරන ලද පිටපත් උඩුගත (Upload) කරන්න .

**සැලකිය යුතුයි- ඔබක ගමන් බලප්ර පිටපත ස් න් කිරිකම්දී Barcode /MRZ ම ැපී කනොයන පරිද**  සම්පූර්ණ පිටුවෙහි පිටපතක් ස්කෑන් විය යුතුය. එසේ නොවන අවස්ථාවන්හිදී ඔබගේ වි**භාග පුවේශප**තුය අයදුම් කිරීම අනුමත **නොවනු ඇත**.

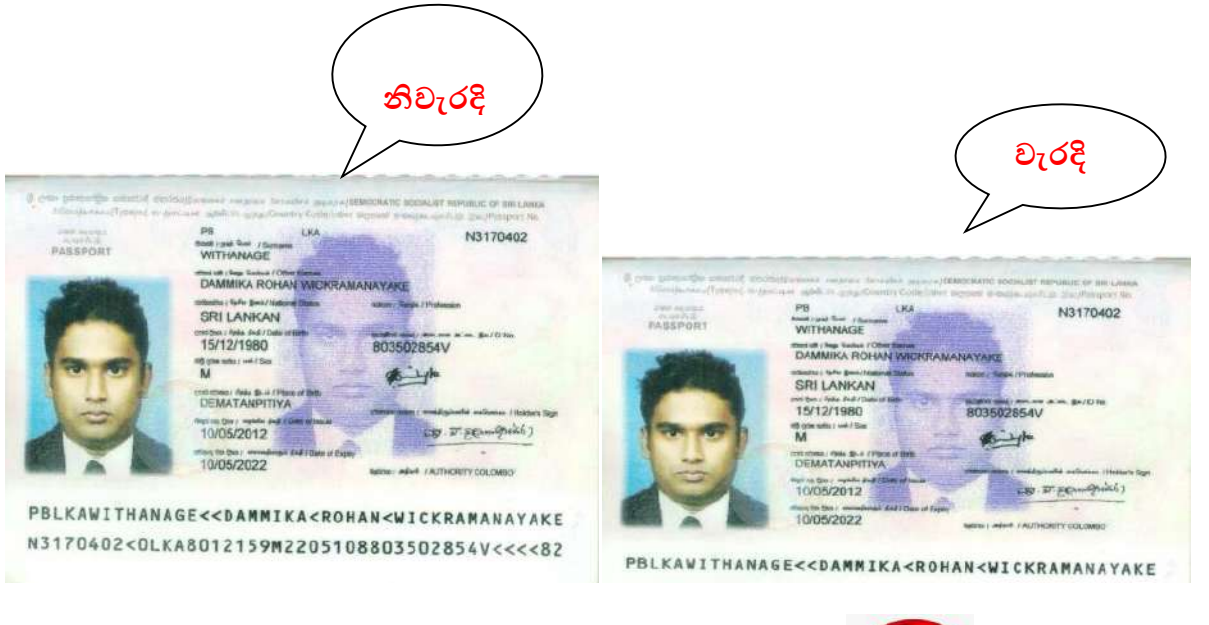

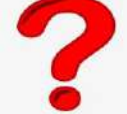

**ගමන් බලප්රකයිත ස් න් පිටපත හො ාොයොූපපකයිත ස් න් පිටපත උුගගත (**(Upload) කළ ෙසුව **NEXT කබෝ තම click ර ඉදරියට යන්න0 මවිට ඔබට පහත කතොරතුරු ඇතුළ් ළ හැකිය0**

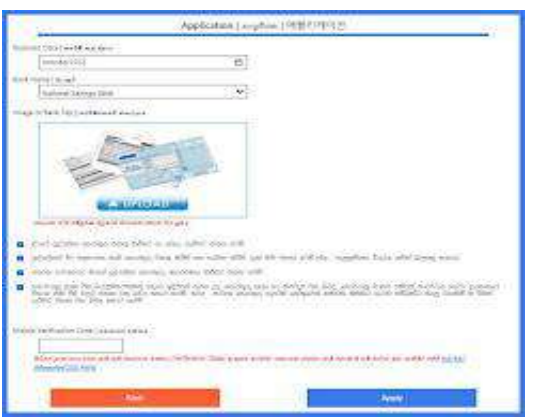

#### **පියවර :-**

ඔබ විසින් විභාග ගාස්තු ගෙවීම් කළ දිනය හා බැංකුවේ නම ඇතුළත් කර බැංකු රිසිට්පතෙහි පාරිභෝගික පිටෙත (Customer Copy) උඩුෙත (Upload) කරන්න.

## **පියවර 7 :-**

ඔබ විසින් සම්පූර්ණ කරන ලද සියළු තොරතුරු නිවැරදි බවට සහ කොරියානු මානව සම්පත් සංවර්ධන ආයතනය විසින් දන්වා ඇති නීති රීති වලට එකඟ බවට, ඔබයේ ජිංෙම දුරකථනය යවත ලැයබන සතයාෙන යක්තය (Verification code) භාවිතා කරමින් සනාථ කර ඔබයේ අයදුම්ෙත අෙ යවත "Apply" යබාත්තම click කර යයාමු කරන්න.

**ඔබට සතයොපන කක්තය (Verification code) ලැබී කනොමැති නම් නැවත ලබොගැනීම සඳහො අදොල කබෝ තම click** කරන්න.

අයදූම්පත පරීක්ෂා කිරිමෙන් අනතුරුව ඔබගේ අයදූම්පනුය අප වෙත ලැබුණු බවට ඔබට කෙටි පණිවුඩයක් මහින් දැනුම් දෙනු ලැබේ. එහි සඳහන් යොමු අංකය ඔබගේ විභාග පුවේශපත් අංකය ලෙස භාවිතා කර විභාග ප්රයශපේරය වර්ණ පිටෙතක් (Colour Printout) ලබාෙන්න.

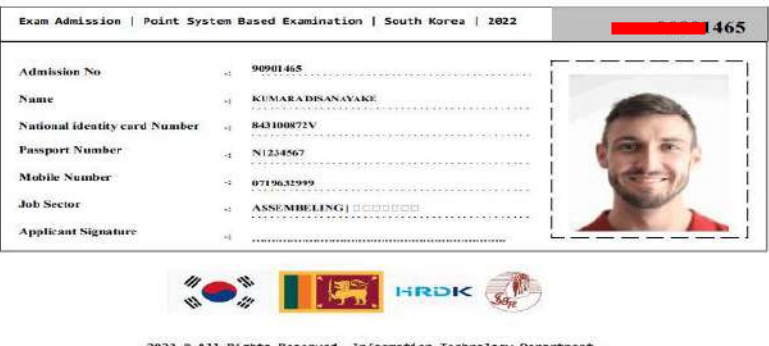

2022 © All Rights Reserved, Information Technology Department,<br>Sri Lanka Bureau of Foriegn Employment.

ඔබ විසින් ඇතුළත් කළ යතාරතුරු වල යම් යදෝභයක් ෙවතී නම් එම අයදුම්ෙත් අනුමත යනාවනු ඇත. එයස් අනුමත තොකිරීමට හේතුව සඳහන් කර එය නිවැරදි කරන ලෙස අප විසින් ඔබ වෙත කෙටි පණිවුඩයක් එවනු ඇත. ඒ අනුව, එම කෙටි පණිවුඩයේ සඳහන් පරිදි නිවැරදි කර අයදූම්පත නැවත යොමු කළ යුතුය.

> **සියළුම අයදුම් රුවන් ඉහත උපකදස් අනුගමනය රමින් විභොගය සඳහො ලියොපදිංචි වීමට**  කාරුණික වන්න**.**